## **Email Client Settings for iPhone (Generic iPhone Example)**

For details about IMAP/SMTP settings see [general email client settings](https://wiki.cerge-ei.cz/doku.php?id=https:itinfo.cerge-ei.cz:doku.php&id=public:emai:client_settings) article.

create new account - **Zimbra** ==== Press Settings > Mail > Add Account > Other > Add Mail Account iphone 01.jpg iphone 02.jpgiphone 03.jpgiphone 04.jpg ====

 $=$   $=$   $=$   $=$ 

Fill your credentials > Incoming and Outgoing server > Press Advanced and change Incoming Settings  $=$  $=$  $=$  $=$ 

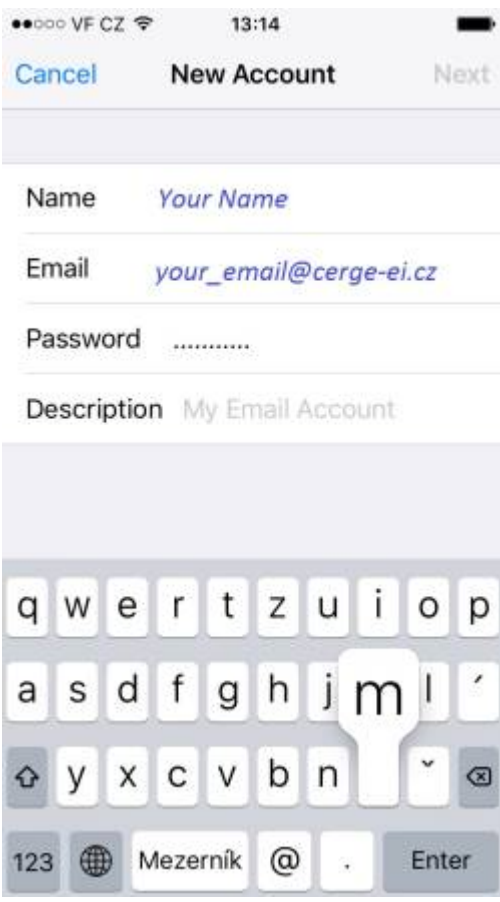

Last update: 2018-09-17 13:51 public:emai:client\_settings\_iphone https://wiki.cerge-ei.cz/doku.php?id=public:emai:client\_settings\_iphone&rev=1537192299

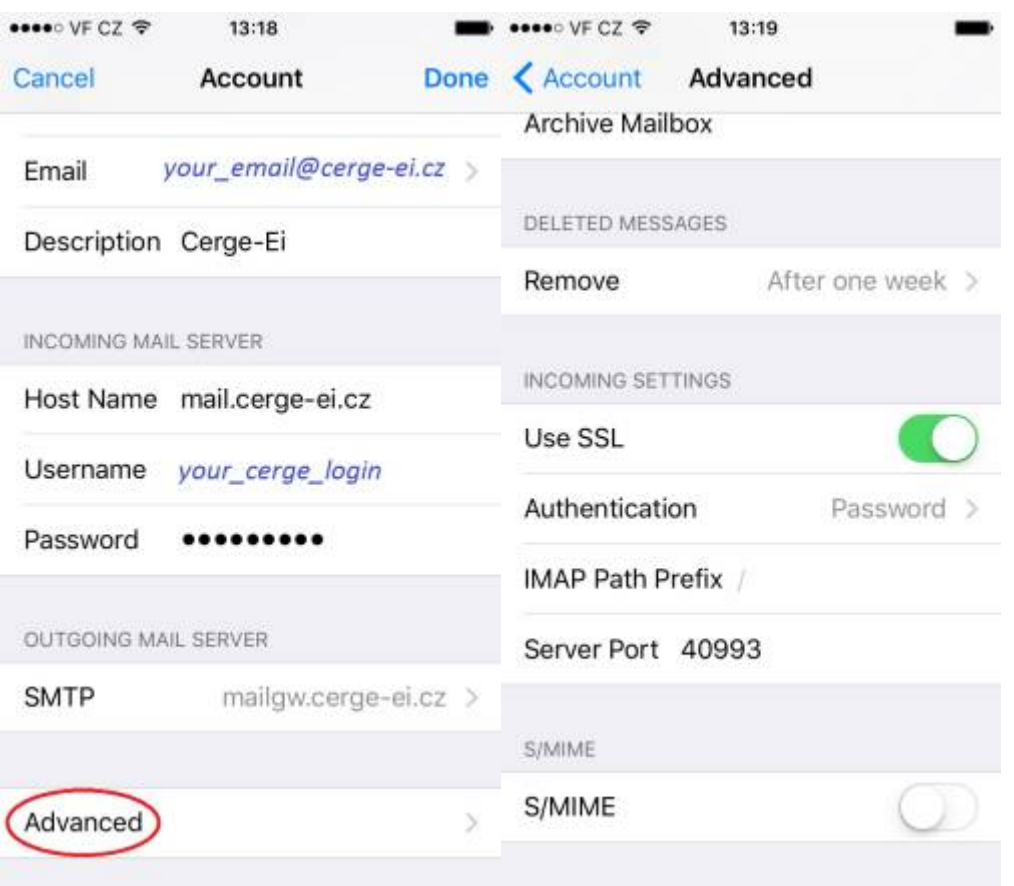

## $=$   $=$   $=$

## Check Outgoing mail server settings ====

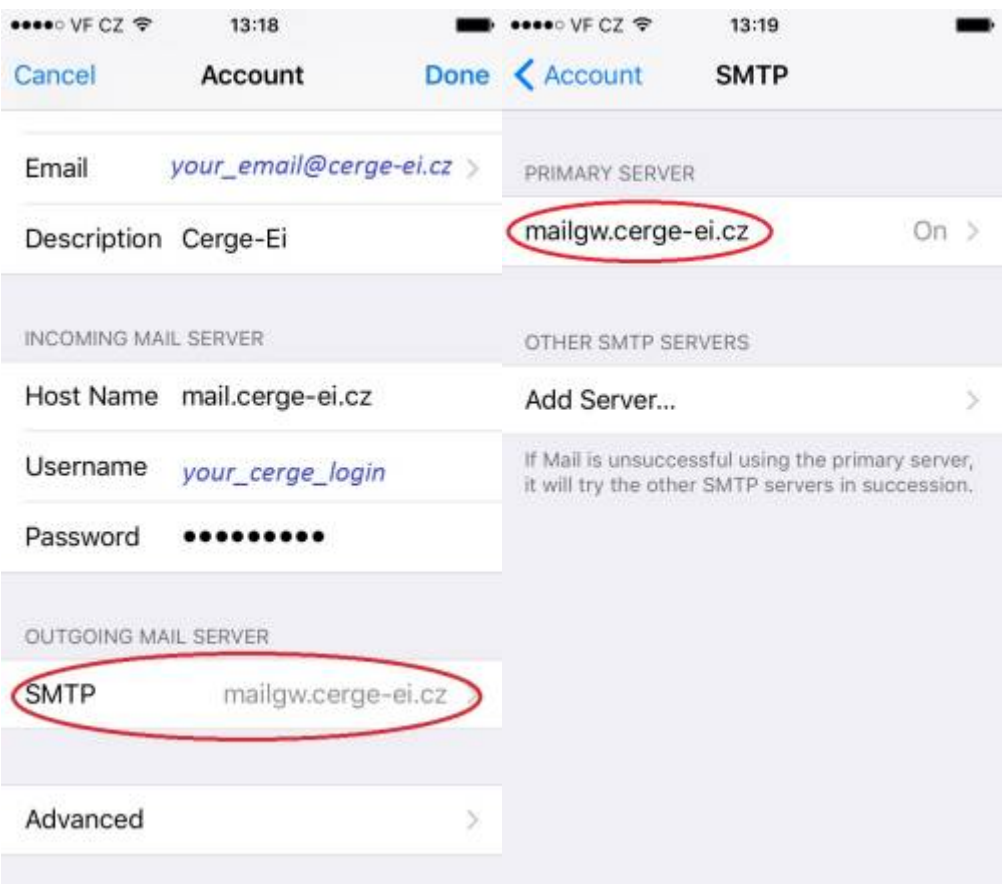

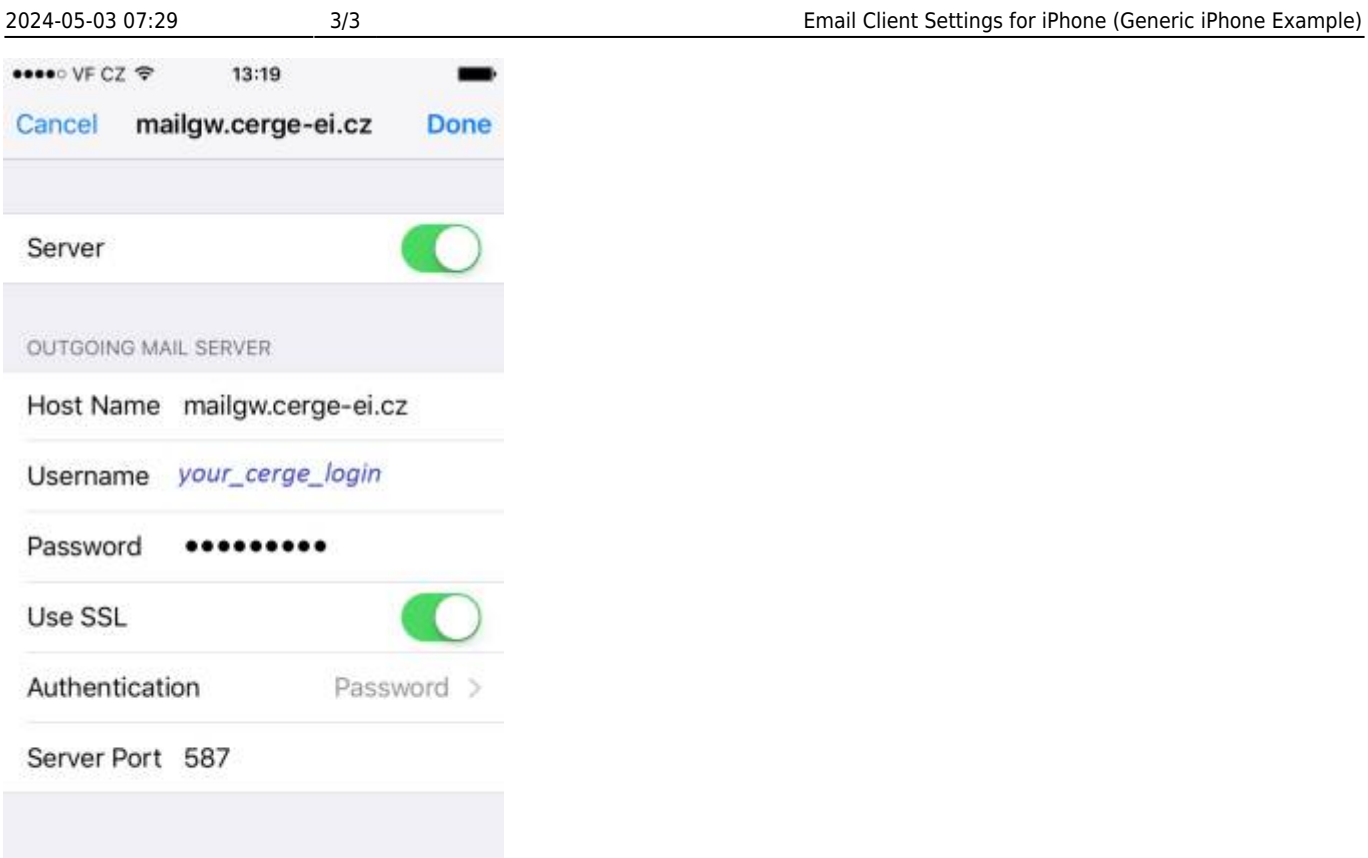

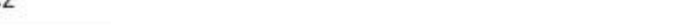

From: <https://wiki.cerge-ei.cz/>- **CERGE-EI Infrastructure Services**

Permanent link: **[https://wiki.cerge-ei.cz/doku.php?id=public:emai:client\\_settings\\_iphone&rev=1537192299](https://wiki.cerge-ei.cz/doku.php?id=public:emai:client_settings_iphone&rev=1537192299)**

Last update: **2018-09-17 13:51**

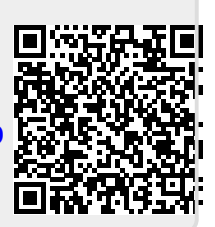